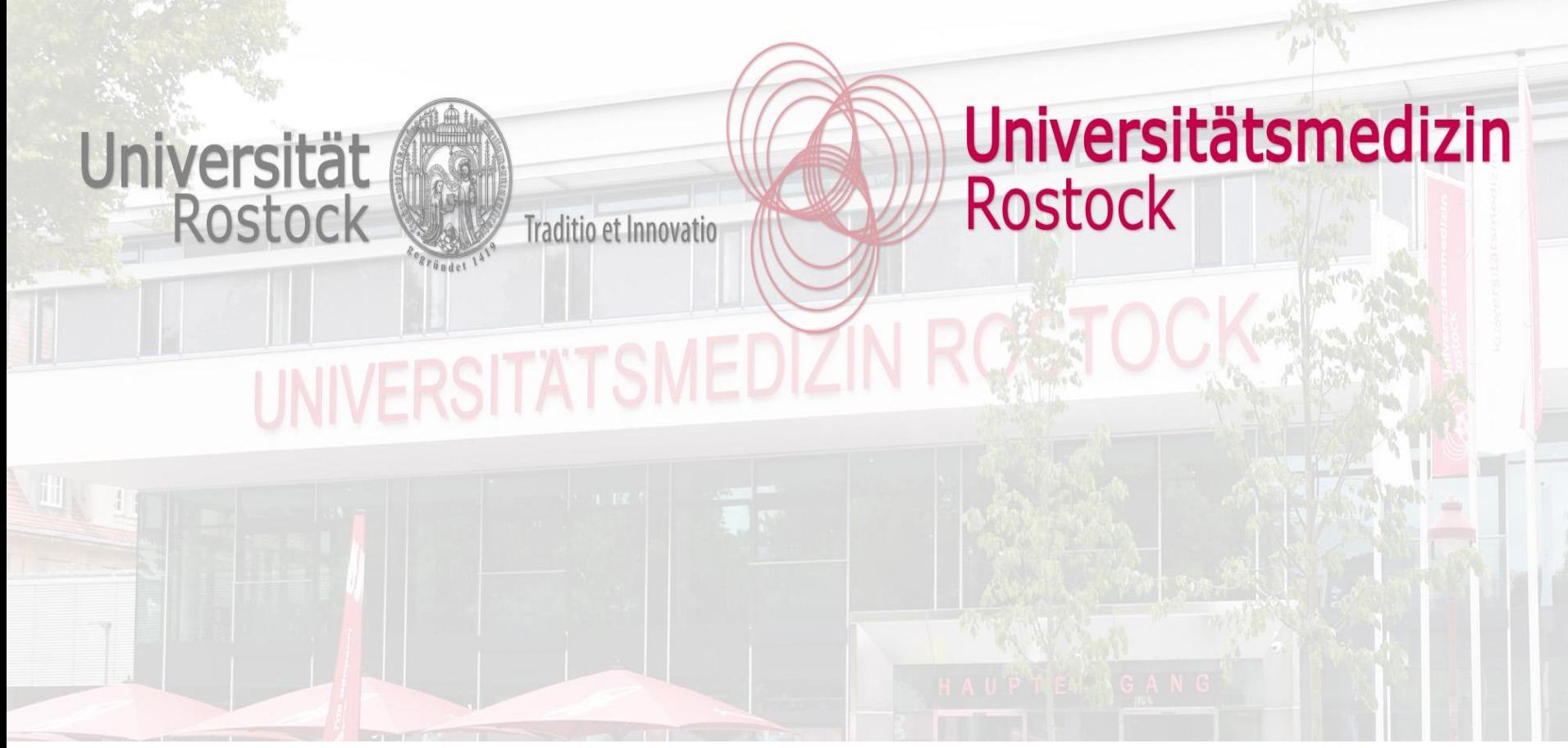

### **What is wrong with my flow cytometry data?**

Hints, tricks and pitfalls

**Universitätsmedizin Rostock** 

Core Facility for Cell Sorting and Cell Analysis

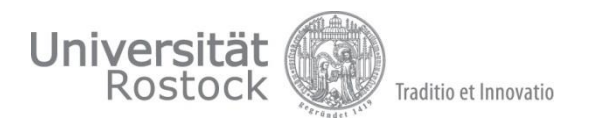

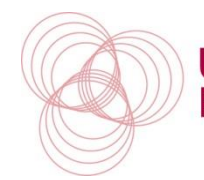

Universitätsmedizin **Rostock** 

*Webinar 7 01.08.2023*

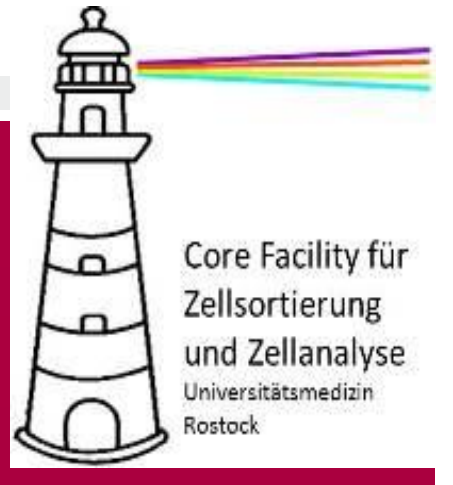

### **Golden rules of panel design**

**2**

### The more…the better (the more complicated)

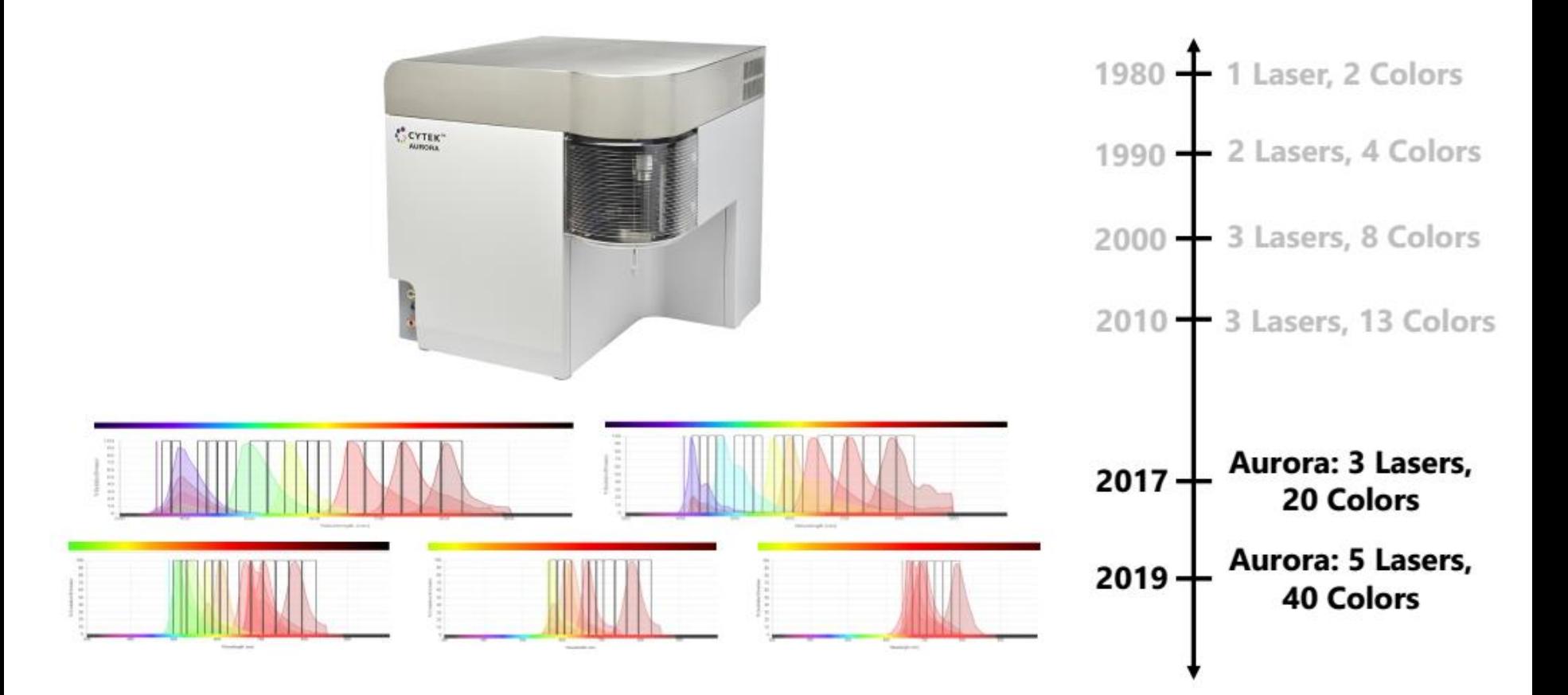

source: Jesus Gil Pulido - Cytek Training Rostock 2020

### What do you want to look at...

- 1. Which type of cells you want to look at?
	- 1. Mouse/human/…
	- 2. Origin (blood, tissue,…)
	- 3. Antigens
	- 4. Gating strategy
- 2. What is my sample's nature?
	- 1. Live or fixed
	- 2. Rare cells
	- 3. Small amount
- 3. What is the configuration of my analyzer?
	- 1. Number and type of lasers
	- 2. Number and bandwith of filters

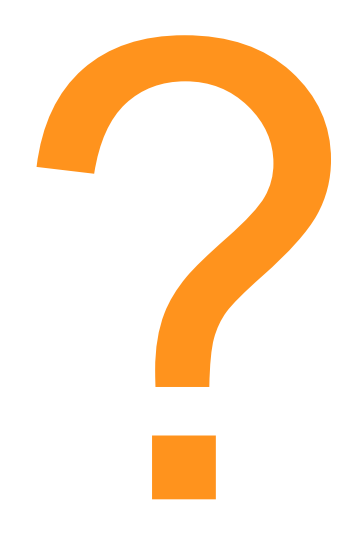

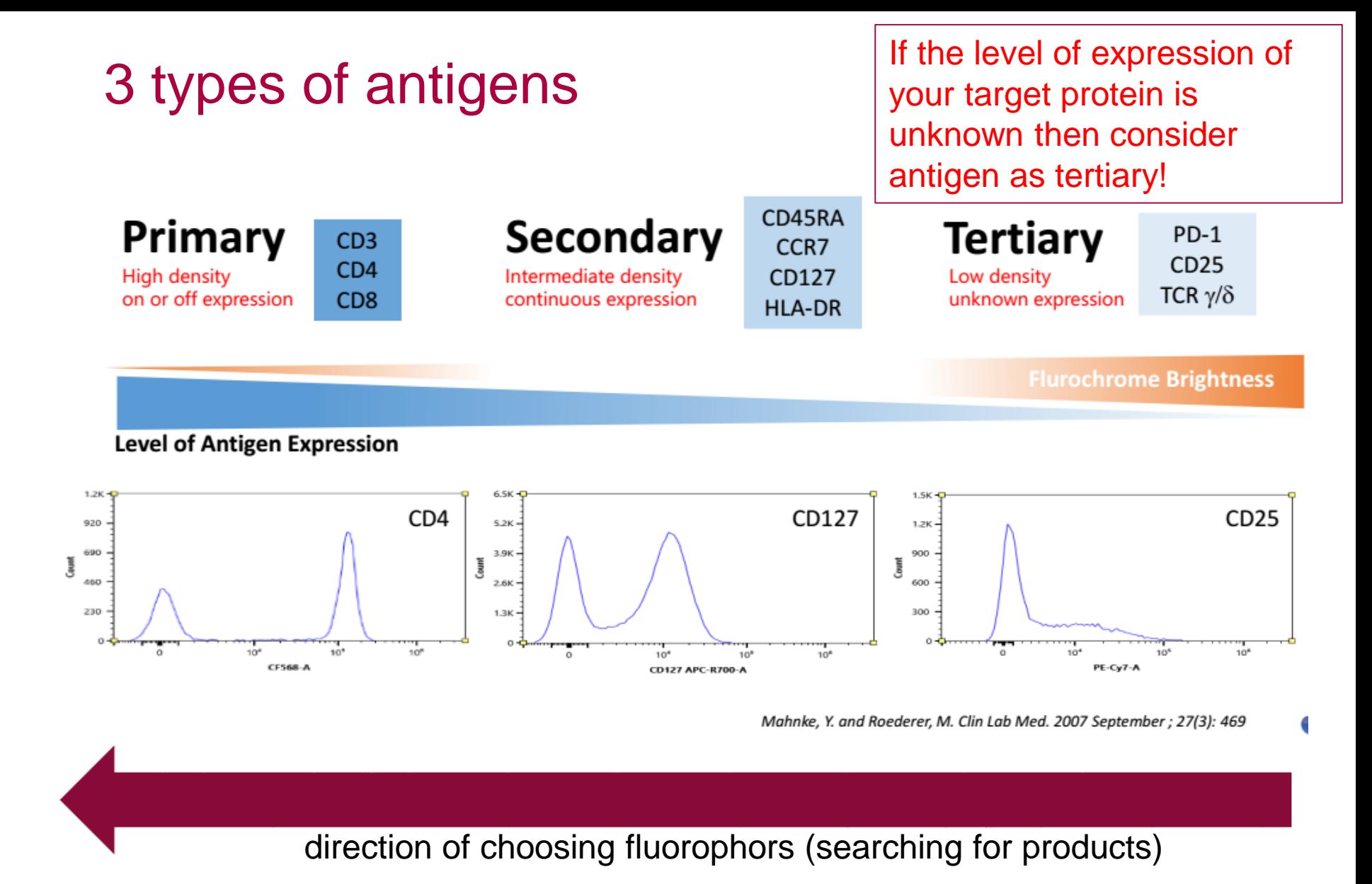

source: Jesus Gil Pulido - Cytek Training Rostock 2020

### REMINDER: Check fluorophore brightness

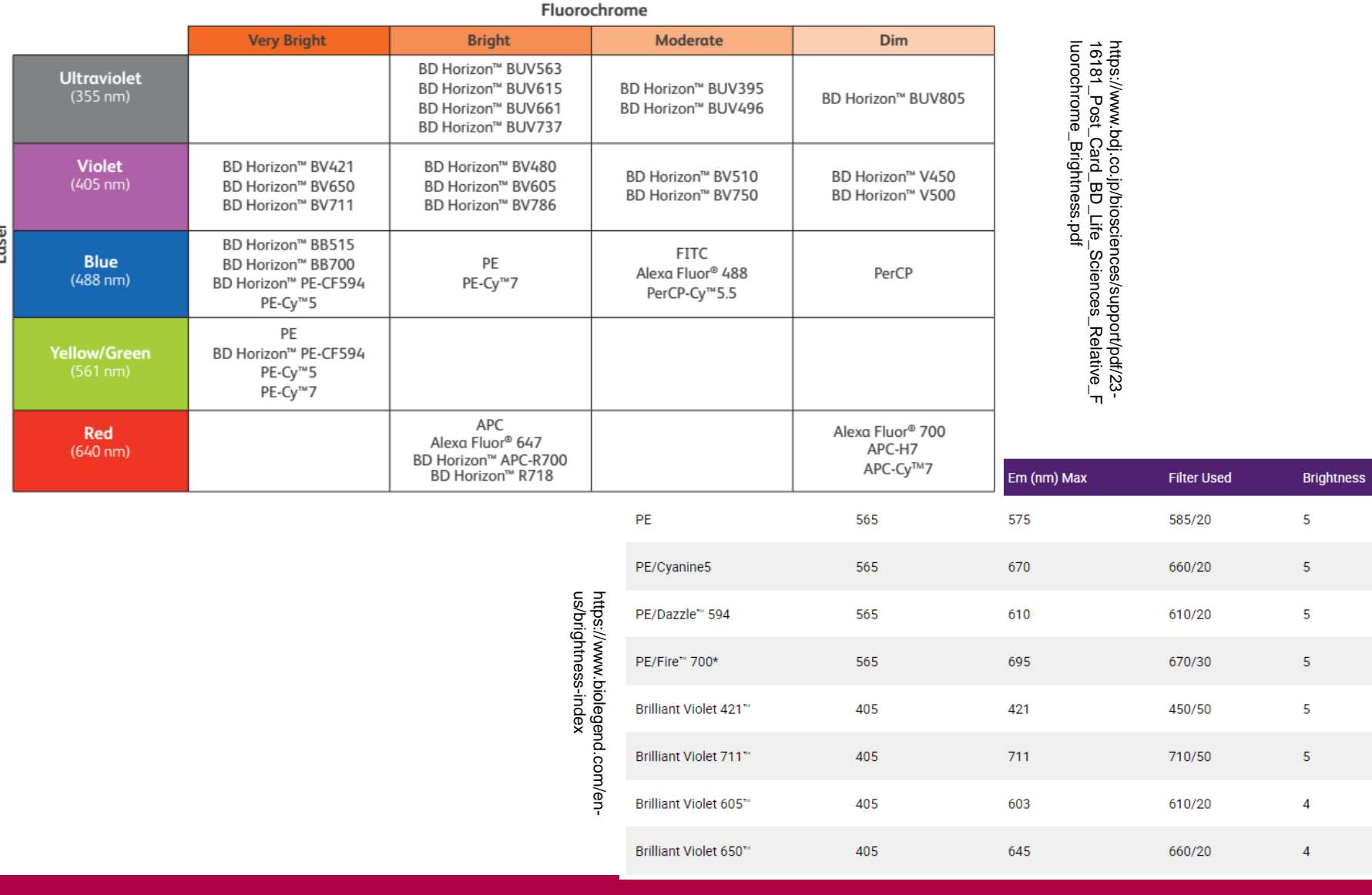

## REMINDER: check spillover-spread

### Match antigen expression with fluorochrome brightness

Match tertiary antigens with bright fluorochromes and primary antigens with dim fluorochromes. In the following table, you can find Fluorochrome ranking on brightness which can be used to help you in panel design.

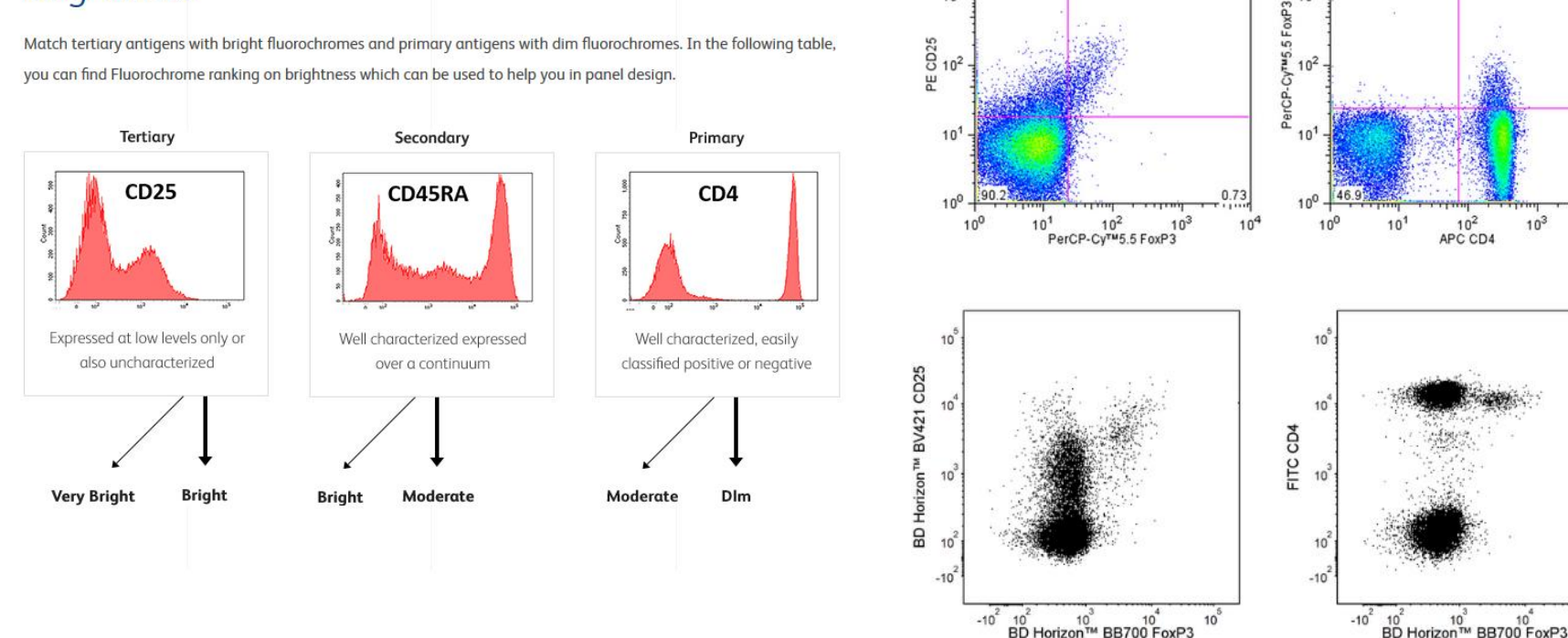

https://eu.bd.com/panel-design/en/flow-cytometry-fluochrome-brightness-spillover

https://www.bdbiosciences.com/en-de/products/reagents/flow-cytometry-reagents/research-reagents/single-color-antibodies-ruo/percp-cy-5-5-mouse-anti-human-foxp3.561493 https://www.bdbiosciences.com/en-de/products/reagents/flow-cytometry-reagents/research-reagents/single-color-antibodies-ruo/bb700-mouse-anti-human-foxp3.566527

> **Universitätsmedizin**  Rostock

CD4:APC to brigth  $\rightarrow$ much spread  $\rightarrow$  bad

1.83

 $51.1$ 

 $10$ 

 $10<sup>°</sup>$ 

resolution of PerCP/Cy5.5

 $10<sup>4</sup>$ 

 $10<sup>3</sup>$ 

 $10^2$ 

 $10.15$ 

1.86

CD25:PE and

bad resolution

 $10<sup>4</sup>$ 

 $10^{3}$ 

 $17.18$ 

FoxP3:PerCP/Cy5.5 coexpression / overlap  $\rightarrow$ 

## REMINDER: check spillover-spread

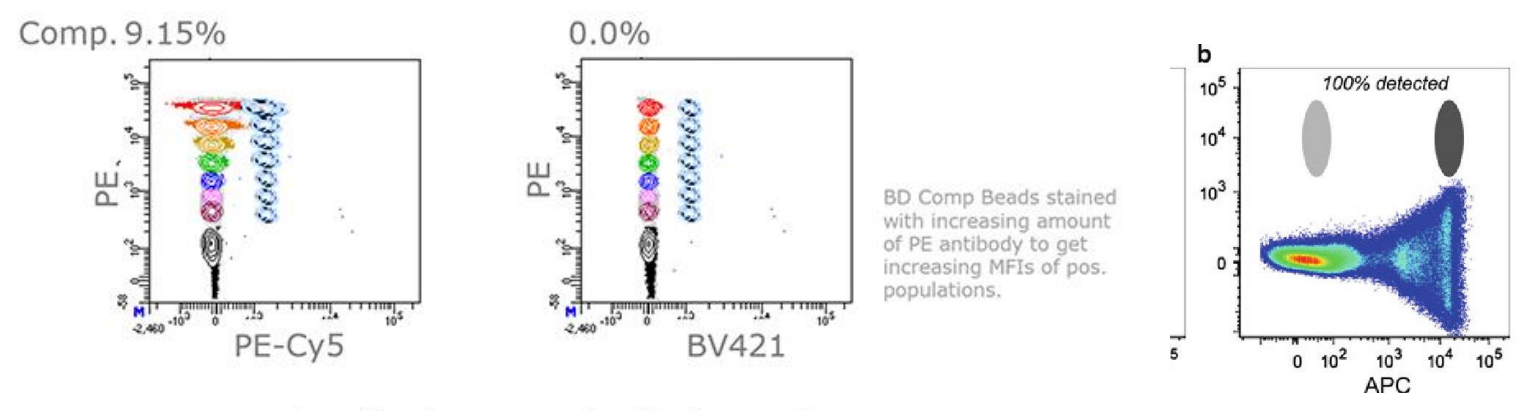

Less spillover increases overall quality of your panel.

- (very) bright dyes have increased emitted photon amount
- $\triangleright$  increase of spillover spread
- $\triangleright$  can reduce resolution especially for co-expressed markers (double positive)

https://eu.bd.com/panel-design/en/flow-cytometry-fluochrome-brightnessspillover

### Golden Rules of Panel design – step by step

- 1. Which type of cells you want to look at?
	- literature search: already described panels  $\rightarrow$  OMIPs
		- OMIPs = Optimized Multicolor Immunofluorescence Panel published e.g. in Cytometry Part A
	- antibodies you already have in the lab OR without alternative
- 2. Search for antibodies for tertiary antigens (intranuclear, cytoplasmatic proteins)
	- most important targets
	- use the brightest dyes (PE, BV421, APC, PE-Cy7; …)
	- spread the antibodies over all lasers to reduce needed compensation
- $\triangleright$  Fill your panel

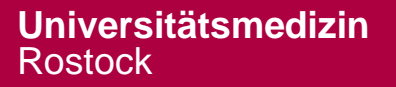

### Golden Rules of Panel design – step by step

- 3. Combine and add highly and moderate markers with dim dyes
	- CD3-FITC, CD45-PerCP, …
- $\triangleright$  Fill your panel
- 3. Include live-dead stain
	- fixable (Zombie, FVS...)
	- non-fixable (PI, 7-AAD, DAPI)
- $\triangleright$  Fill your panel
- 3. Check your panel:
	- put markers on highly autofluorescent cells in red laser module
	- live-dead stain and ubiquitous markers at the edges of the spectrum (less compensation)
	- compare antibody clones (resolution)
	- use better (tandem-) dyes with less spread (e.g. PerCP  $\rightarrow$  PerCP-Cy5.5 or BB700 or PerCP-Vio700)
	- check for fixability of dyes (use sensitive ones for ICS)

### Useful webtools: spillover, brightness, …

 $\circledast$  BD <u>Р</u> Germany (English) 2 Sign-in/Register **Biosciences BD Spectrum Viewer** 

The BD Spectrum Viewer is a tool that depicts the excitation and emission curves of fluorochromes common to flow cytometry. This tool can be used to determine appropriate filters to detect a fluorochrome as well as fluorochrome compatibility and fluorescent spillover. Unlike a static image showing excitation and emission histograms, this tool will demonstrate how a fluorochrome will have the same emission profile-but have varying brightness-based on the excitation wavelength of the laser. Choosing different laser wavelengths will transform the emission curve based on the percent excitation at that wavelength.

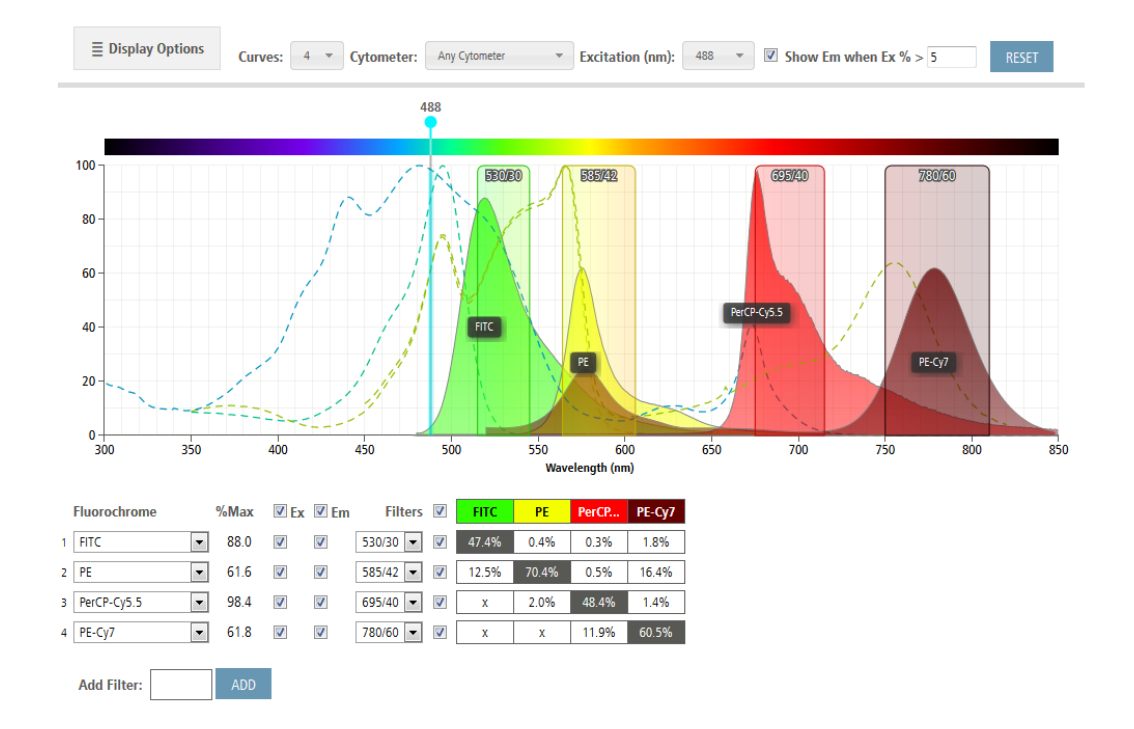

### Useful webtools: spillover, brightness, …

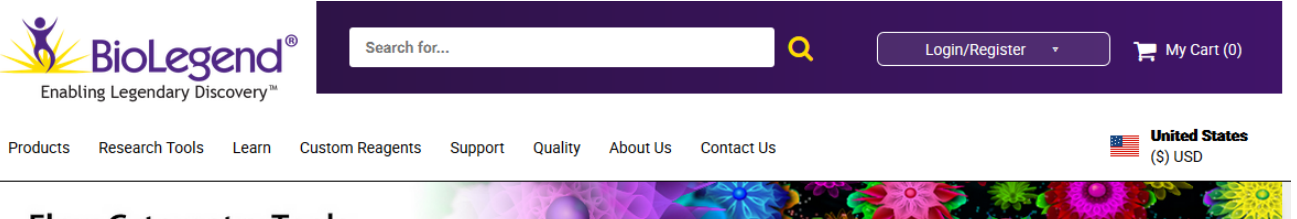

### **Flow Cytometry Tools**

We offer over a dozen web tools to educate researchers on fluorophores, build the ideal multicolor panel, and choose the right reagents for flow cytometry applications. For additional inquiries, contact our Technical Services team.

### **Spectra Analyzers**

Panel Design Guidance

**Fluorophore Information** 

**Pre-Experiment Planning** 

Post-Experiment Help

Products

### **Conventional Spectra Analyzer**

"Conventional/traditional" flow cytometers use a series of mirrors and filters in order to capture the emission wavelengths from excited fluorophores. Fluors that have emission profiles that fall into the same filter cannot be separated or identified from one another.

Our spectra analyzer can display the excitation and emission spectra for dozens of fluorophores. This allows you to compare the excitation and emission profiles of fluors, custom filters, and laser lines to see what best fits your cytometer.

### View the Conventional Spectra Analyzer >

### **Spectral Cytometry Analyzer**

Spectral cytometers capture the full spectrophotometric profile of the fluorophores across all lasers. The fluors' profiles are captured in 10-30 nm segments across the emission range to accurately unmix the fluorophores. This allows fluors that normally cannot be unmixed on a conventional cytometer (e.g. Pacific Blue" and Brilliant Violet 421"') to be used together on an instrument like Cytek's Aurora.

As such, this web tool is dedicated to displaying the emission spectra of fluorophores based on Cytek's Aurora spectral cytometers.

### View the Spectral Cytometry Analyzer >

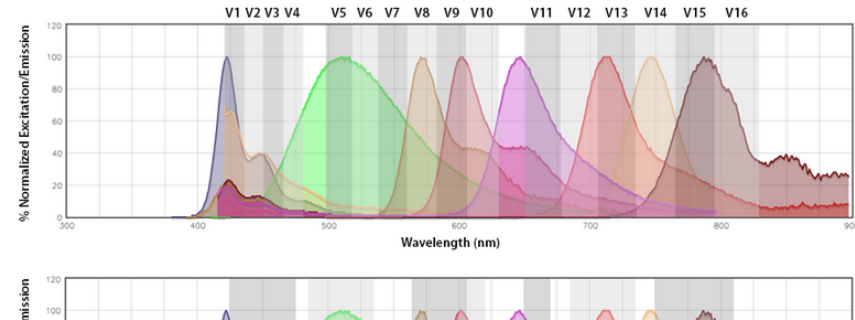

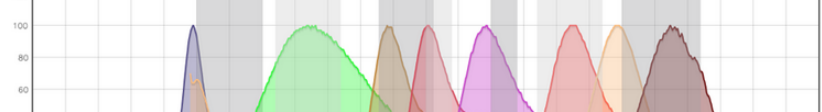

### Useful webtools: spillover, brightness, …

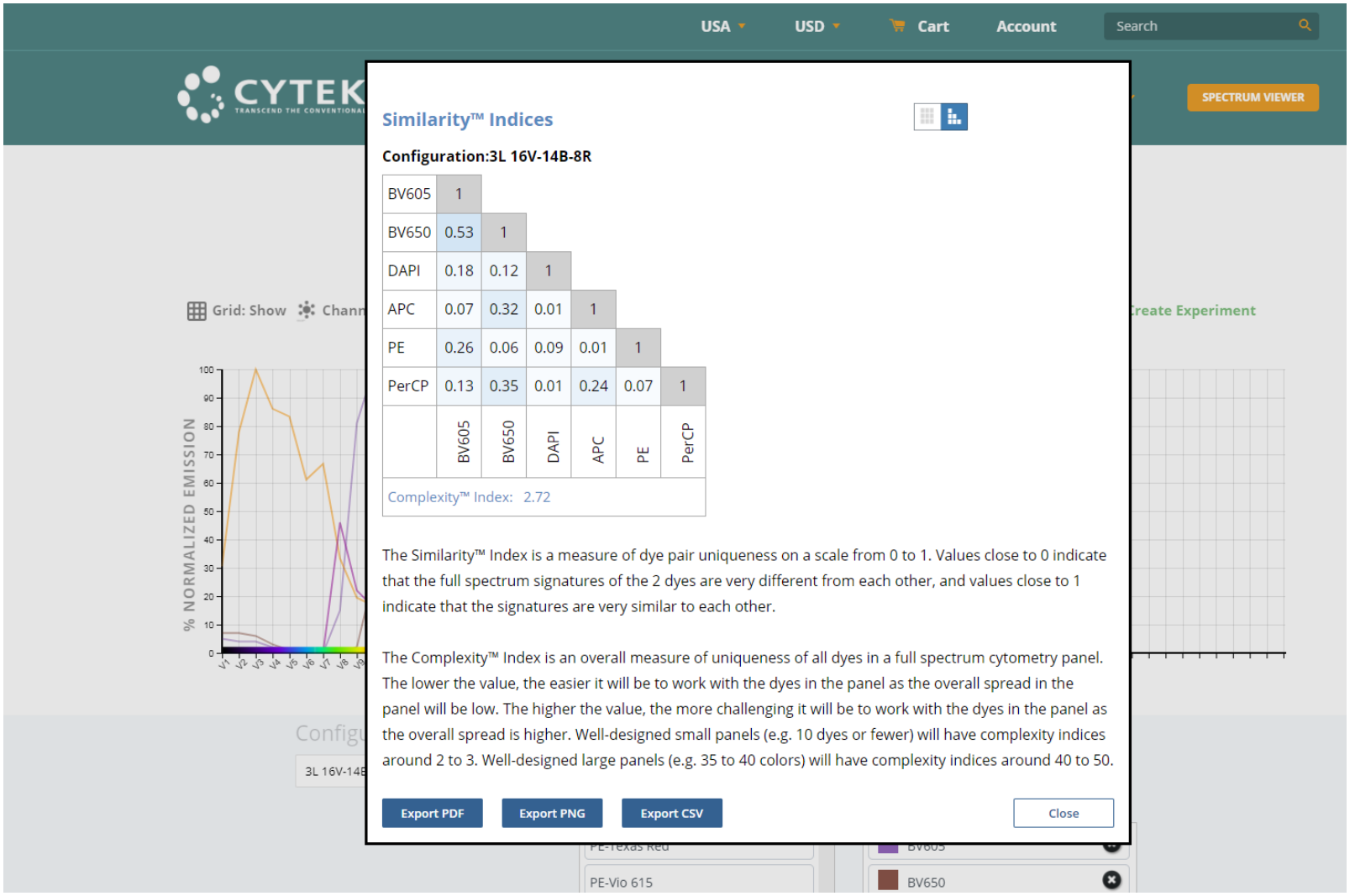

### Exercise – Identification of human Tregs

- 1. Which type of cells you want to look at?
	- human Tregs in PBMCs
	- CD3, CD4, CD25, FoxP3
- 2. Search for antibodies for tertiary antigens (intranuclear, cytoplasmatic proteins)
	- FoxP3
	- CD25
- $\triangleright$  Fill your panel

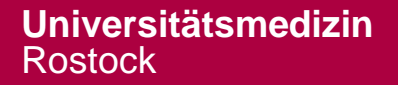

### example panel - Tregs

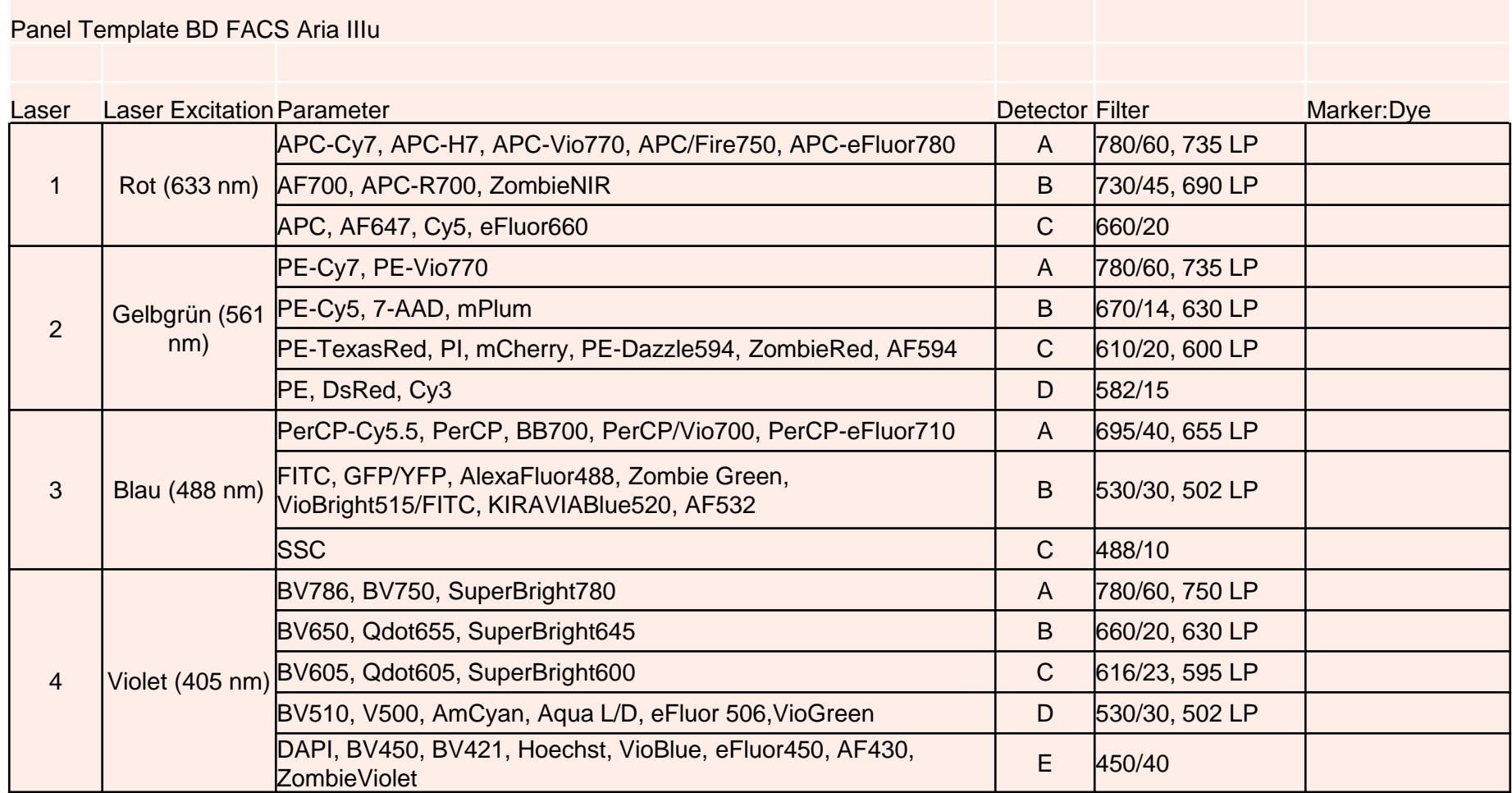

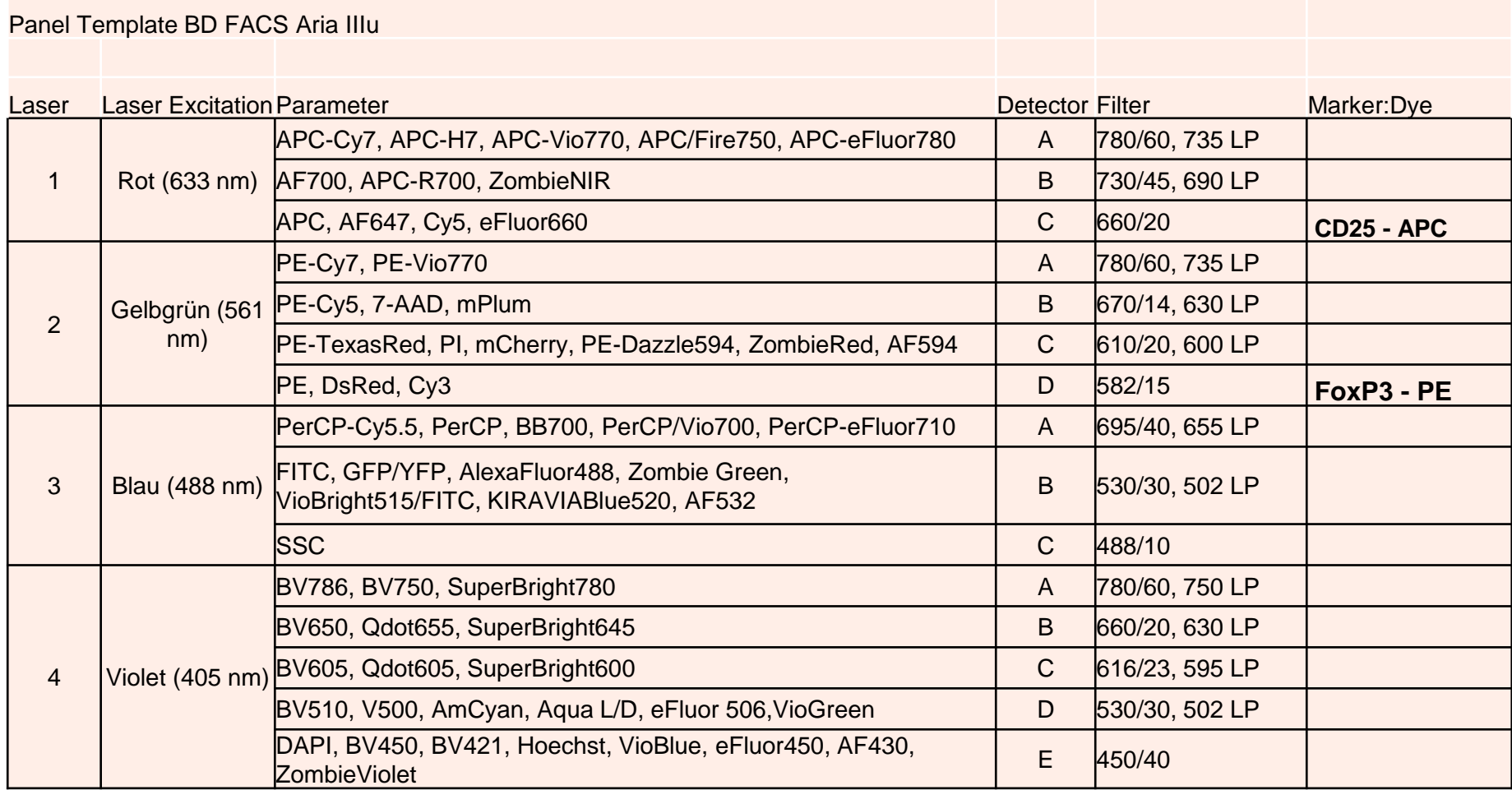

- 3. Combine and add highly and moderate expressed markers with dim dyes
	- CD3
	- CD4
- 4. Include live-dead stain
	- fixable

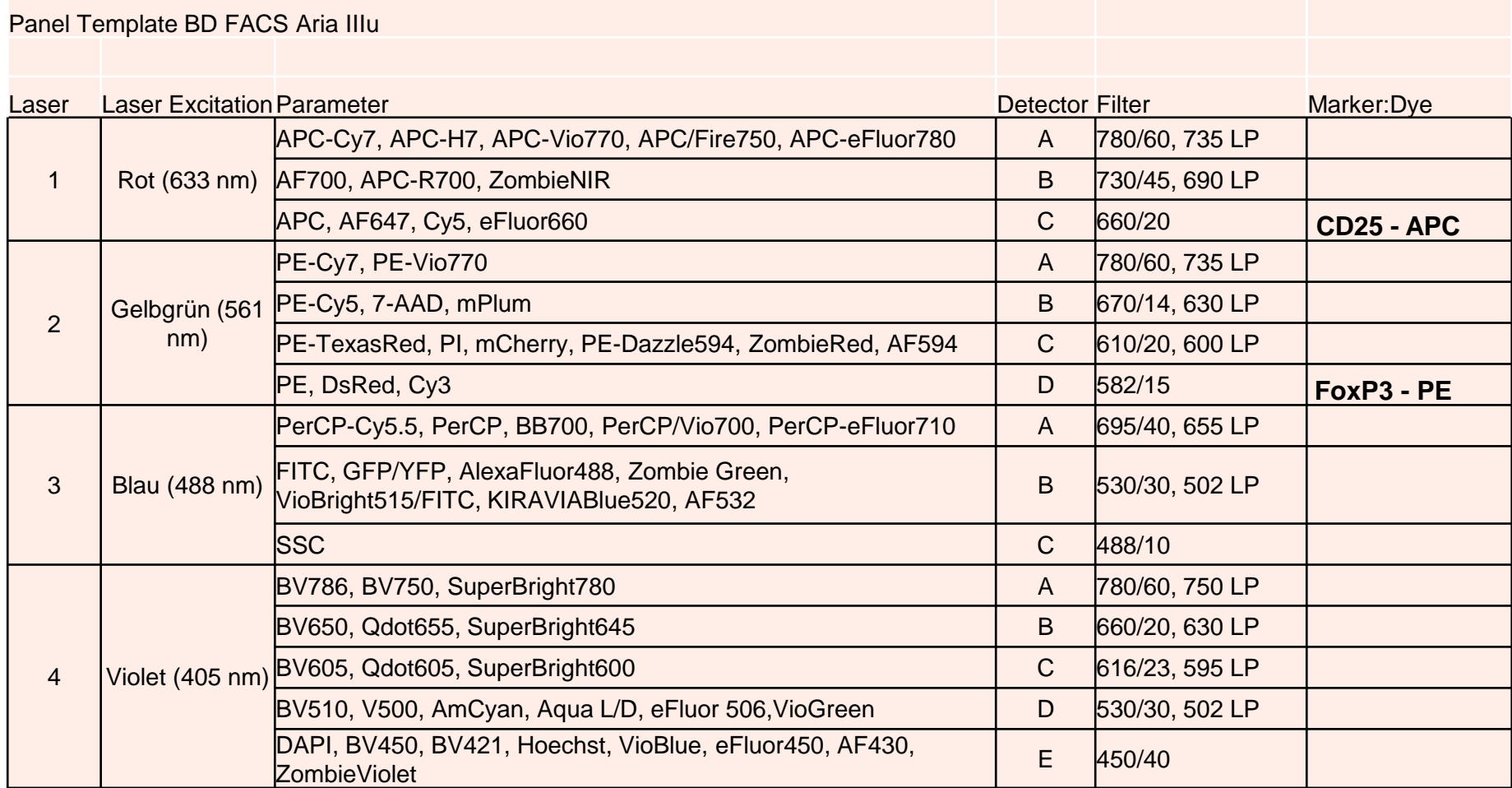

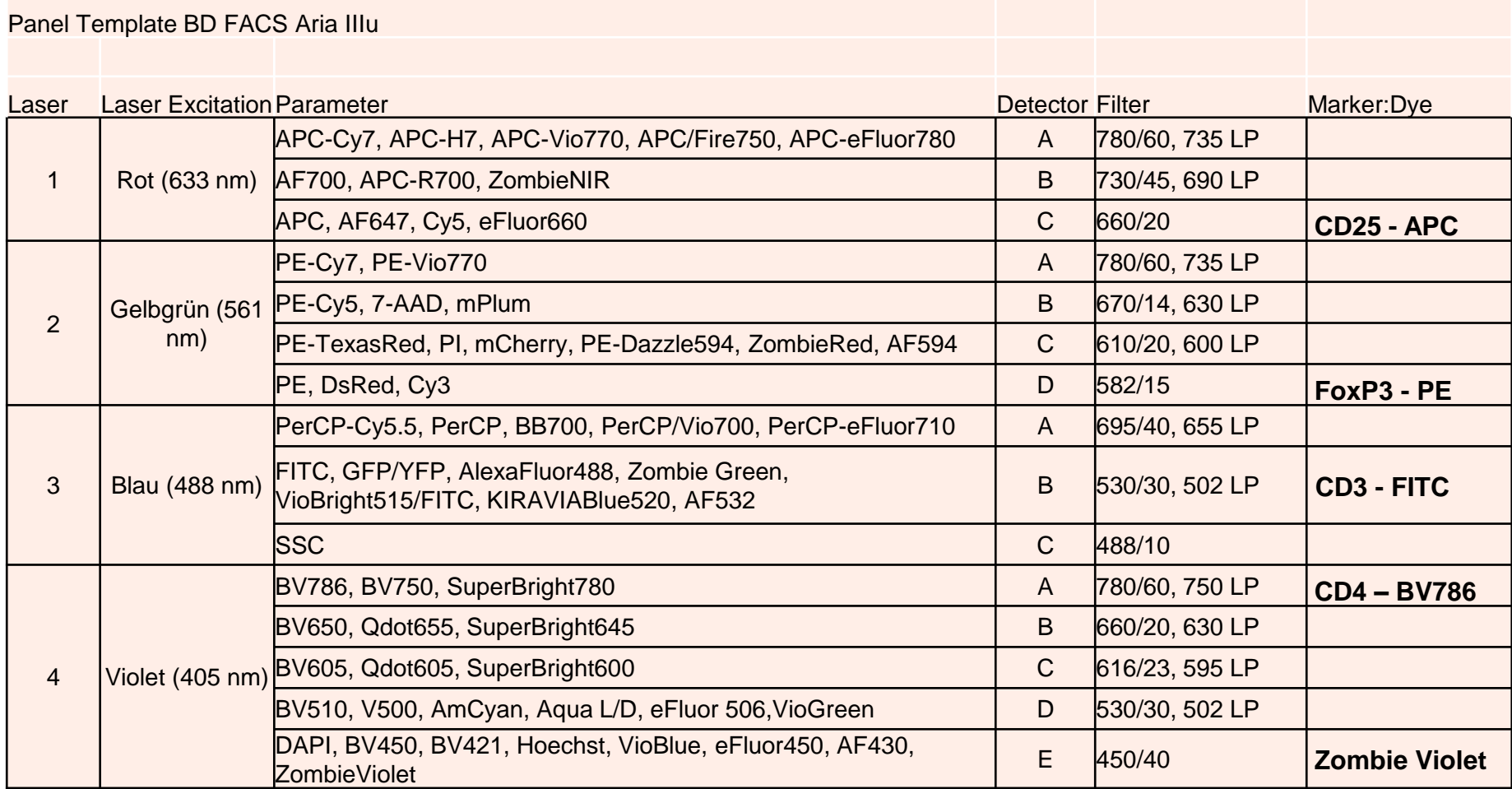

- 5. Check your panel:
	- put markers on highly autofluorescent cells in red laser module
	- live-dead stain and ubiquitous markers at the edges of the spectrum (less compensation)
	- compare antibody clones (resolution)
	- use better (tandem-) dyes with less spread (e.g. PerCP  $\rightarrow$  PerCP-Cy5.5 or BB700 or PerCP-Vio700)
	- check for fixability of dyes (use sensitive ones for ICS)

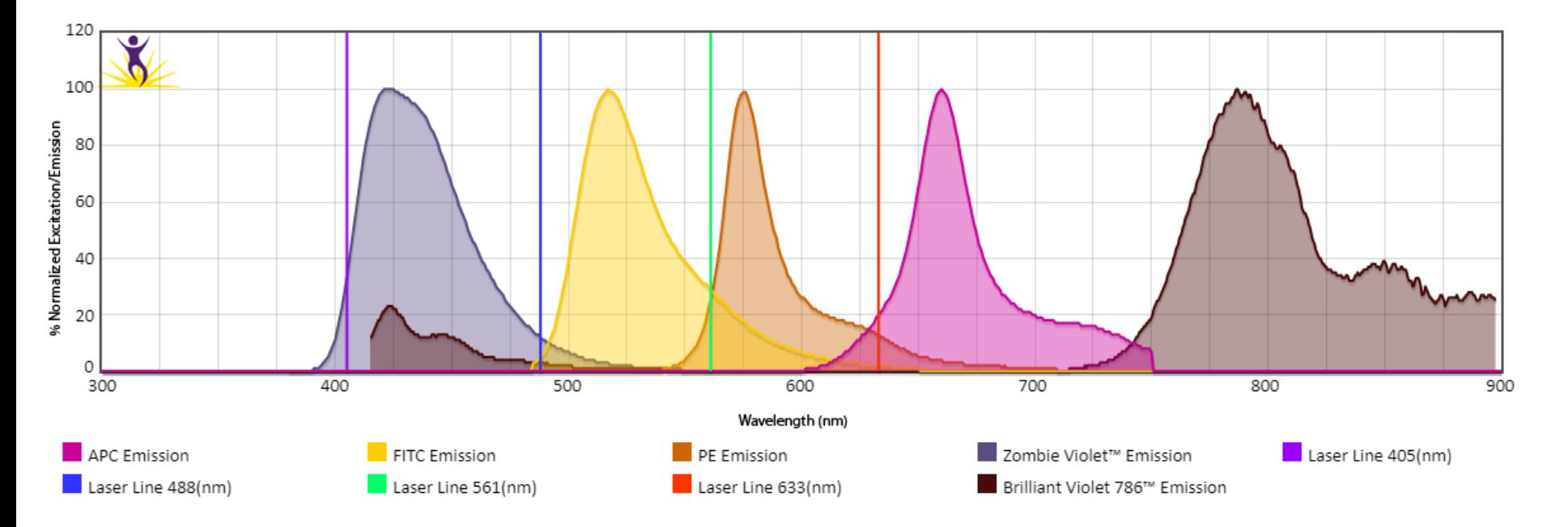

## TAKE Home Message

- primary antigens  $\rightarrow$  dim dyes
- secondary antigens  $\rightarrow$  moderate to bright dyes
- tertiary (unknown) antigens  $\rightarrow$  bright to very bright dyes
- spillover spread and cross laser excitation reduces resolution  $\rightarrow$  exchange tandems
- use vendor information, published panels and web tools

Always ask for help or assistance with your panel!!!

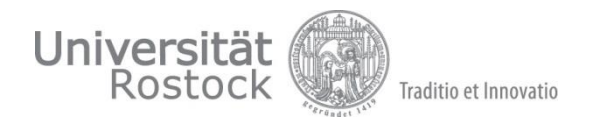

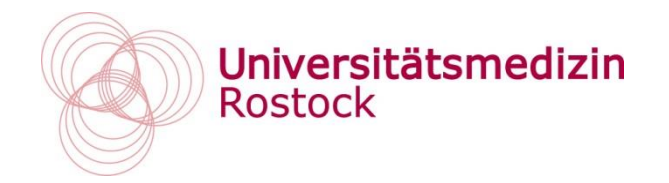

Thank you for your attention.

See you next month: **5th September**

Next topic **Cell sorting – why and how?**

Core Facility for Cell Sorting and Cell Analysis